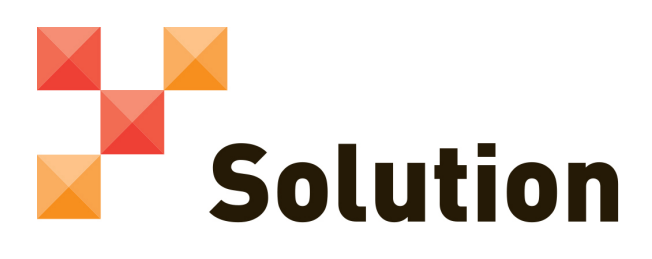

## **For Best Results**

## **How to Use the Job Search Master Class® Cheat Sheets**

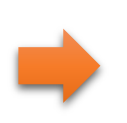

First, make sure you have a PDF reader on your computer or device. I recommend Adobe Reader, which you can get for free. If you already have Reader, just make sure it's up to date by checking the version number.

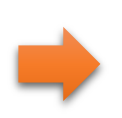

Once you have your PDF reader setup, click on the cheat sheet image (use control-click if you're on a Mac, or just right click if you're on a PC) and either download it or "Save As."

Most of the cheat sheets in Job Search Master Class<sup>®</sup> are editable, which means you can type your work right into the document and save your changes. I recommend that you test and make sure that Reader is saving your edits properly…just type a few words into the PDF, hit save, close the PDF and then reopen. If the words you typed are there, you're golden.

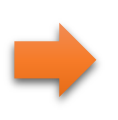

Now, if you don't like working digitally, no worries! Just download and print each PDF to write down your notes, brainstorm ideas and other work. Grab a binder and keep them all organized by module and lesson number.

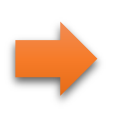

Finally, if you're having trouble with any of the cheat sheets in this program, please let my team know! I want to make sure you have everything you need for success, and it starts with resources and tools (like this cheat sheets that work! If you run into a problem, e-mail us [at info@danamanciagli.co](mailto:info@danamanciagli.com)m and we'll make sure you're squared away.

**Limited Use Policy: You may make archival copies and customize this template (the "Software") for your personal and noncommercial use only. This template or any document including or derived from this template may NOT be sold, distributed, published to an online gallery, or placed on a public server such as the internet without the express written permission of DM Consult, LLC. Copyright © Dana Manciagli**

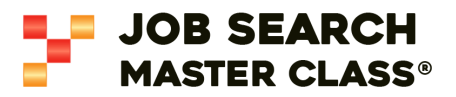